### **Be Brighter, Bolder, Better**

# **Ouick Card**

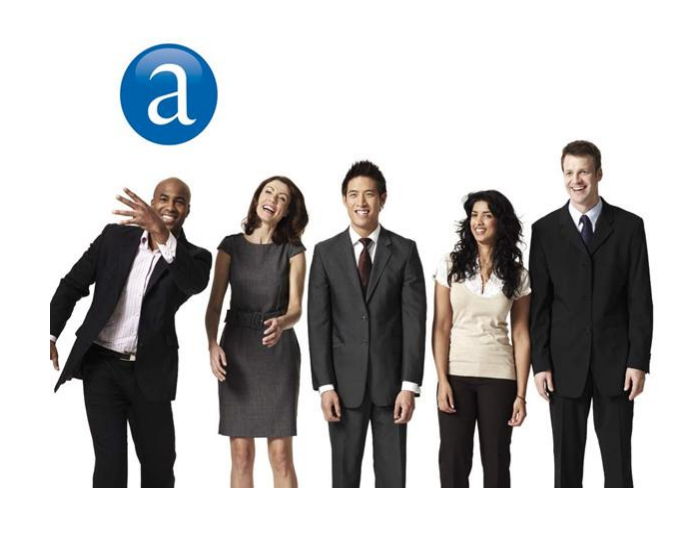

## **EMD Direct**

**Edition 1 30/07/2012 Distribution Product Management**

## **Introduction**

Amadeus Electronic Miscellaneous Document (EMD) Direct Distribution provides a solution for travel agencies and airlines to issue EMD directly on an airline stock.

## **EMD creation**

The creation of the EMD in the EMD Direct flow follows the standard EMD distribution process.

First of all, prior to EMD issuance, a service has to be booked and priced in the PNR.

#### **Booking of Service (HE SR and HE IU, MS316)**

There are two types of services which can be booked in a PNR: - SSR (Special Service Request) for flight-associated services; - SVC (manual auxiliary segment), which is an auxiliary service element in the PNR.

To book an SSR, you enter a service code (e.g. PETC) provided by airlines. At TSM-P creation, the service code is automatically translated into a RFIC and RFISC (Reason For Issuance Code and Sub Code) following Industry Standards.

#### **Storing of the price in TSM-P (HE TMC and HE EMD, GP TMI)**

The price of the service is stored in a TSM-P record. In case of manual pricing, you must first create the TSM-P record, and then fill /update the data fields of the TSM-P (see entries hereunder).

Note: Fare information is mandatory and can be filled in either in the coupon value (TMI/CV-xx) or in the fee calculation field (TMI/FC-xx).

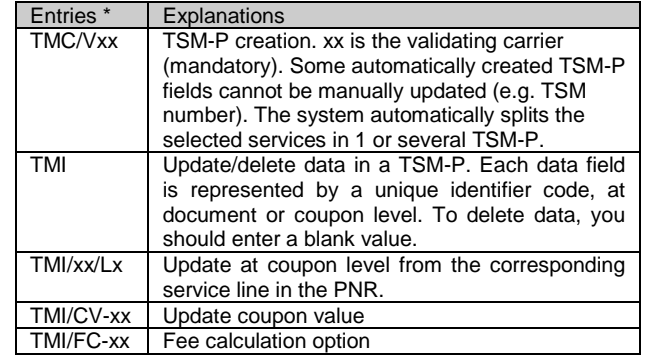

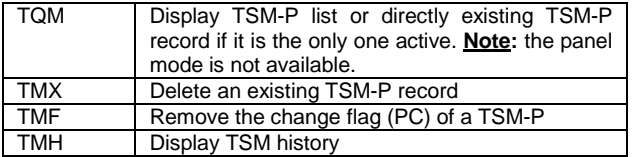

## **EMD issuance**

To issue an EMD in a Direct flow, the travel agent logs in a travel agency offices authorized for EMD Direct (driven by AES office setting field).

EMD issuance in Direct distribution is triggered by simply adding to the issuance request (TTM entry) the consolidator option '/T-xx' where xx is the airline code for which the stock is to be used.

The airline code specified in the '/T-xx' option has to be the same one as the TSM-P validating carrier code and has to be also one of the airline code listed in AES office profile field.

As per standard EMD flow, TTP/TTM combined e-ticket and EMD issuance can be used as well as TTM/TKT EMD pre-issuance validation.

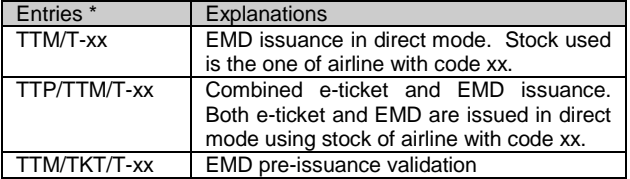

After EMD issuance, the PNR is updated with FA and FB lines.

```
RP/YYYXX2220/YYYXX2220
                                AA/SU 5APR10/07562 X42KLX
1.EMD/SVC
2 SVC 6X HK1 LOUS
3 AP PAR - AMADEUS - A
4 TK OKO5APR/YYYXX2220
5 FA PAX 172-1811234611/DT6X/EUR65.00/05APR10/YYYXX2220/222222
     22/526 FB PAX 0500000346 TTM/ED/RT OK EMD ADVISE PSGR TO BRING FOID
      /PICT ID AT APT/S2
7 FP CASH
```
#### **Sales Reports**

A travel agent is able to display the current and past sales issued on the airline's stock using existing Amadeus Sales Report functionality by simply adding the modifier '/T-xx' where xx is the carrier code.

The EMD Direct sales are included in the HOT file that Amadeus sends to the airline revenue accounting. They are displayed using all the already existing TJx entries.

- EMD-A sales are reported under EMDA transaction code
- EMD-S sales are reported under EMDS transaction code

#### **Printing and emailing options**

As for a standard EMD flow, the system prints by default EMD supporting documents listed in your office profile, among the following: Passenger Receipt, Audit coupon, Agent coupon and Credit Card Charge Form.

Following options can be used to modify the list of supporting documents to be printed.

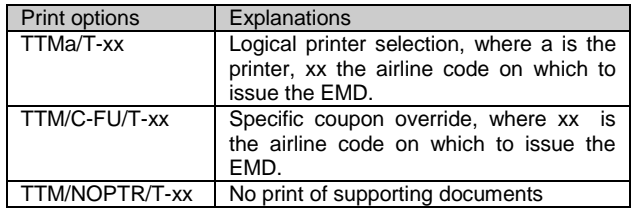

Instead of printing the Passenger Receipt, you can request to email it using the following options:

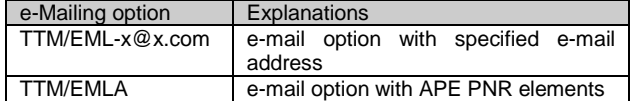

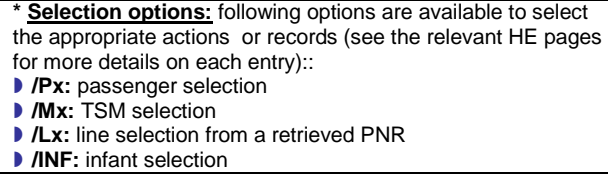

#### **Form of Payment**

When issuing EMD in Direct mode, agents are restricted to the forms of payment defined by the airline for this specific flow. The FOP table which will be used for the payment of the Amadeus EMD Direct is the same one as for Amadeus Electronic Ticketing Direct one.

## **Re-print or emailing after issuance**

EMD Direct also allows to reprint EMD supporting documents (credit card charge form, audit coupon, agent coupon or

passenger receipt) by appending the option '/T-XX' (where XX is the carrier code) to the entry EMR. All other standard options are allowed as well.

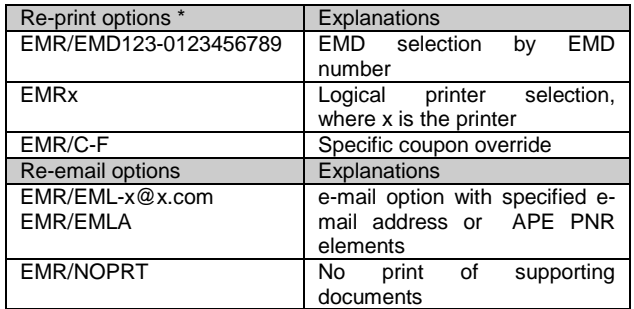

## **EMD Display**

There is no specificity to display the EMD in Direct mode. Entries and outputs are the same than the ones for standard EMD Distribution flow.

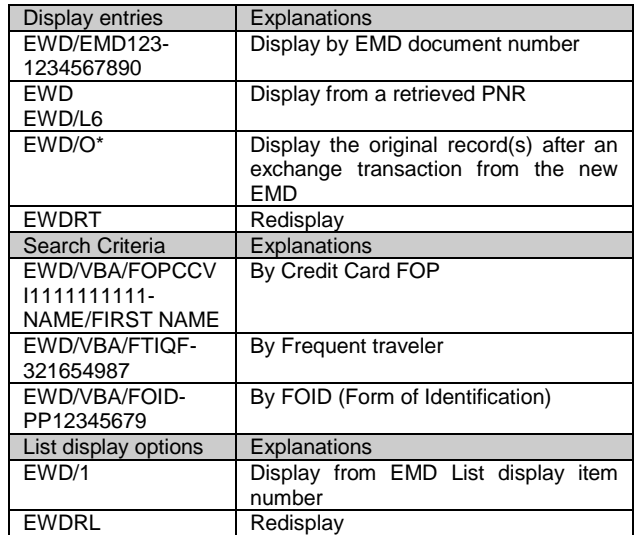

#### **History display of an EMD (HE EWH)**

You can request the history display of an EMD as follows:

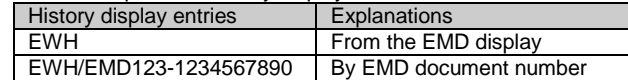

## **EMD follow-up**

Follow-up transactions are common between EMD standard Distribution and EMD Direct flows.

#### **EMD exchange (HE EMD, GP EMX)**

You can process one of the following exchange scenarios:

- EMD to EMD
- Automated/Virtual MCO to EMD
- Electronic ticket to EMD
- Paper ticket to EMD
- EMD to Electronic Ticket
- EMD to Automated/Virtual MCO

#### **EMD refund (HE REFUNDS)**

This is the usual refund process, with the following steps: initialization, panel update and validation

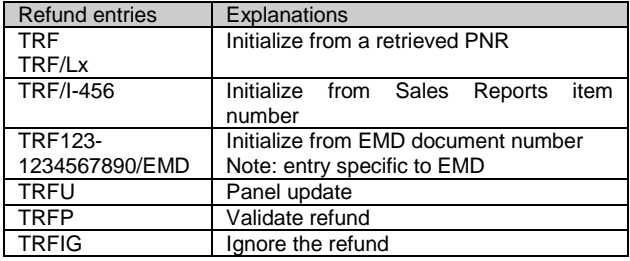

#### **Cancellation of EMD issuance, exchange and refund (HE TRDC)**

As with the usual cancellation process, you can request the cancellation of EMD issuance, exchange and refund, using **TRDC** entry, before the transaction is confirmed in the Sales Reports.

#### **EMD Revalidation**

Revalidation process does not exist for EMD. Only an exchange is possible.

## **Support documents / Tools**

- $EMD$  quickcard
- HE EMD

**AMADEUS** Your technology partner